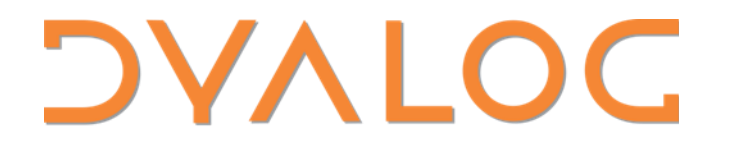

Elsinore 2023

# Vega Charts with Dyalog

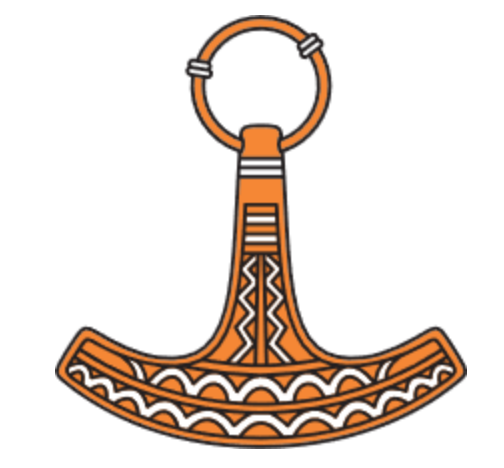

Rich Park

# Grammar of Graphics

Wilkinson, Leland. *The grammar of graphics*. Springer Berlin Heidelberg, 2012.

Many graphics libraries implement specific and opaque chart types

How would a more formal specification of graphics work?

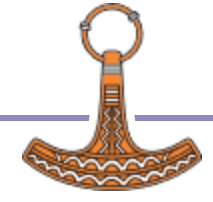

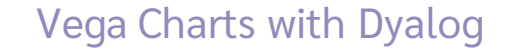

# Grammar of Graphics

Wilkinson, Leland. *The grammar of graphics*. Springer Berlin Heidelberg, 2012.

Map data onto co-ordinates or other values as *graphs*  $f: A \to B$  { $(a, f(a)) : a \in A$ }  $\subseteq A \times B$ 

Aesthetic functions translate graphs into *graphics* to create charts

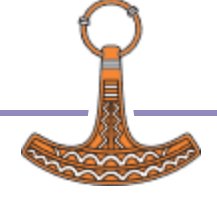

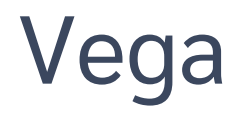

- A visualisation grammar
- Specify data as a table
- Scale functions create the "graph"
- Axes visualise scales using ticks, grid lines…
- Mark properties (x, y, size…) are mapped to scales
- Signals are dynamic variables used for interaction

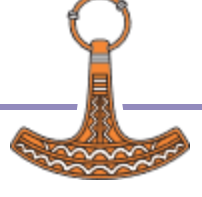

```
{
 "$schema": "https://vega.github.io/schema/vega/v5.json",
  "width": 400,
 "height": 200,
 "padding": 5,
 "data": [
\overline{\phantom{a}} "name": "table",
    "values": [
     {"category": "A", "amount": 28},
     {"category": "B", "amount": 55},
     {"category": "C", "amount": 43},
     {"category": "D", "amount": 91},
     {"category": "E", "amount": 81},
     {"category": "F", "amount": 53},
     {"category": "G", "amount": 19},
     {"category": "H", "amount": 87}
 ]
 }
 ],
```
 $\frac{1}{2}$   $\frac{1}{2}$  vertically with Dyalog  $\frac{1}{2}$   $\frac{1}{2}$   $\frac{1}{2}$   $\frac{1}{2}$   $\frac{1}{2}$   $\frac{1}{2}$   $\frac{1}{2}$   $\frac{1}{2}$   $\frac{1}{2}$   $\frac{1}{2}$   $\frac{1}{2}$   $\frac{1}{2}$   $\frac{1}{2}$   $\frac{1}{2}$   $\frac{1}{2}$   $\frac{1}{2}$   $\frac{1}{2}$   $\frac{1}{2}$ "signals": [

```
\sim \sim \sim \sim \sim \sim "encode": {
     "enter": {
      "align": {"value": "center"},
      "baseline": {"value": "bottom"},
      "fill": {"value": "#333"}
     },
     "update": {
      "x": {"scale": "xscale", "signal": "tooltip.category", "band": 0.5},
      "y": {"scale": "yscale", "signal": "tooltip.amount", "offset": -2},
       "text": {"signal": "tooltip.amount"},
      "fillOpacity": [
        {"test": "isNaN(tooltip.amount)", "value": 0},
        {"value": 1}
 ]
 }
 }
 }
```
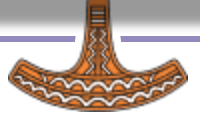

 ] }

# **Dyalog Vega**

Specifications are expressed in JSON

 $Vega \leftarrow \Box$  JSON

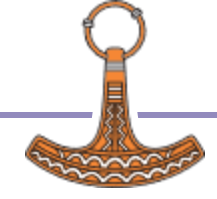

# Dyalog Vega

#### Any Questions?

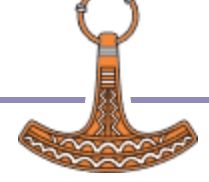

**7** The Contract of the User of Vega Charts with Dyalog

# **Dyalog Vega**

#### **Any Questionsz**

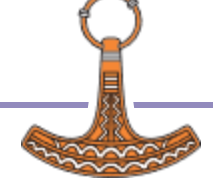

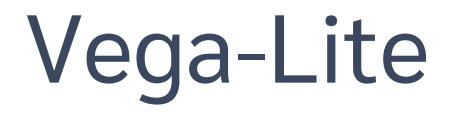

#### A high-level grammar of interactive graphics

#### Vega-Lite → Vega → D3 → JavaScript

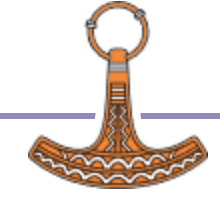

# Vega-Lite

Map data onto graphical marks

- Mark types (point, line, bar, arc…)
- Encoding channels (x, y, color, size…)

Transform data

Aggregate, filter, pivot, stack…

Compose charts

Repeat, Facet, Vconcat, Hconcat…

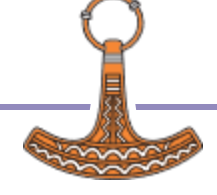

```
\int category \int or \int value \int . \int or \intVega-Lite
 "values": [ {"category": "A", "value": 10},
{
  "data": {
              {"category": "B", "value": 20},
              {"category": "C", "value": 30}
 ]
  },
  "encoding": {
  "x": "field": "category", "type": "nominal"
   },
   "y": {
    "field": "value", "type": "quantitative"
 }
 },
  "mark": "bar",
  "$schema": "https://vega.github.io/schema/vega-lite/v5.json"
}
```
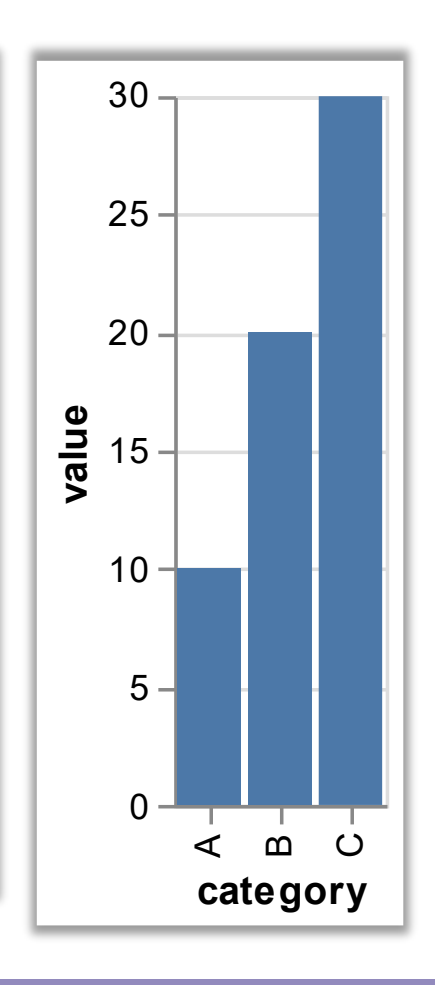

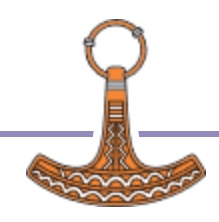

# Dyalog Interface to Vega-Lite

- Data from APL tables
- Convert JSON text ←→ namespace
- Functions to set parameters
- Pre-made chart functions just add data!
- HTMLRenderer
	- Preview
	- Render as PNG / SVG

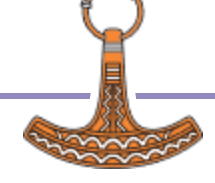

#### Data

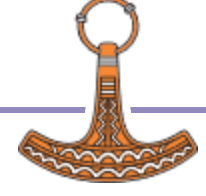

#### Tables & Data Types Data

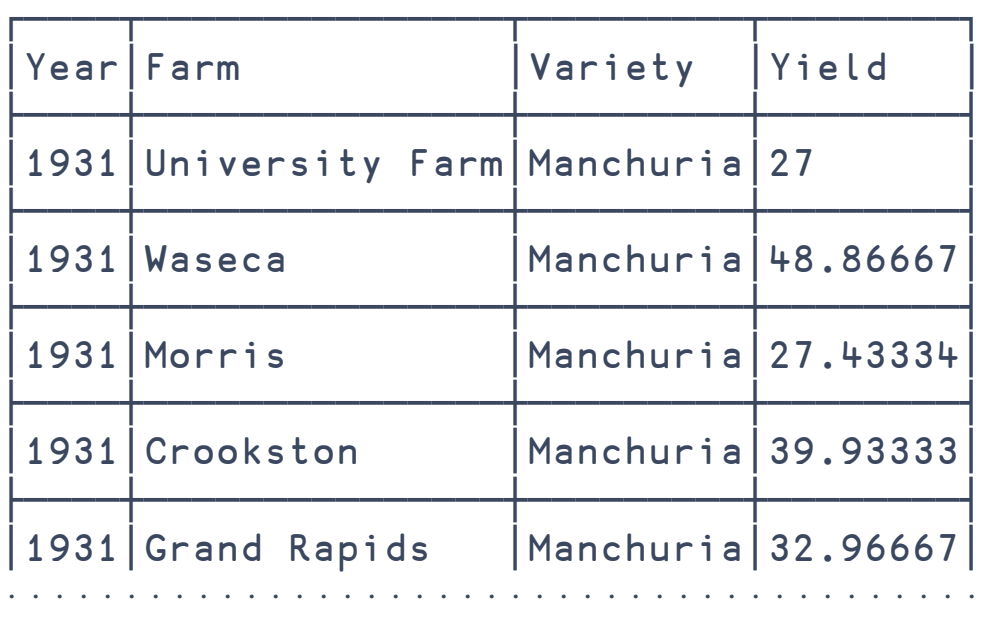

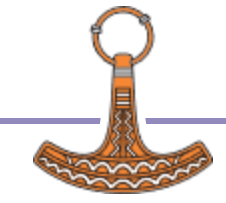

#### Tables & Data Types Data

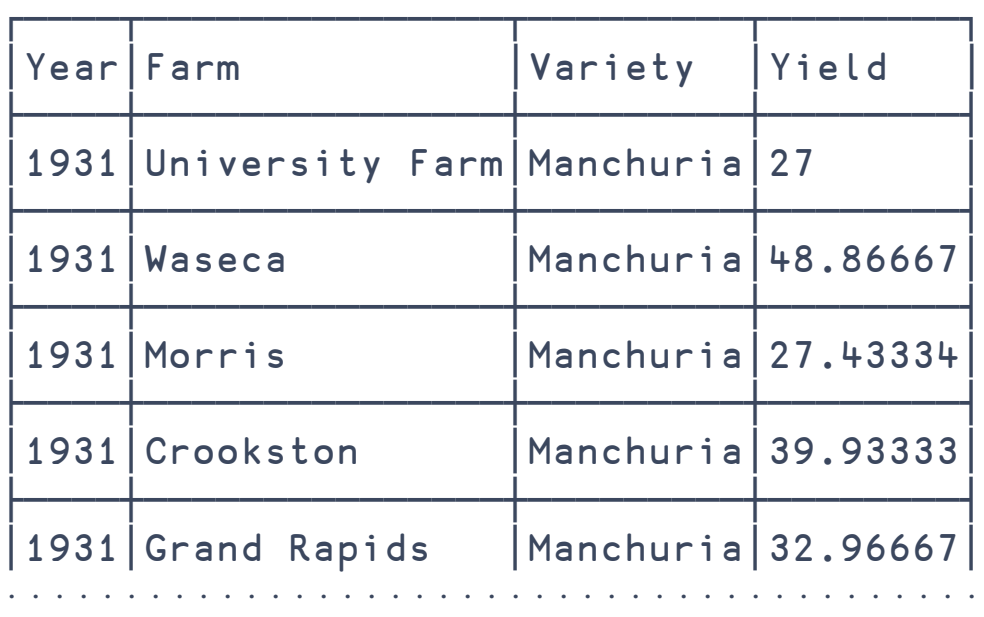

quantitative, nominal, ordinal, temporal, geojson

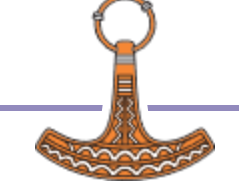

#### Data

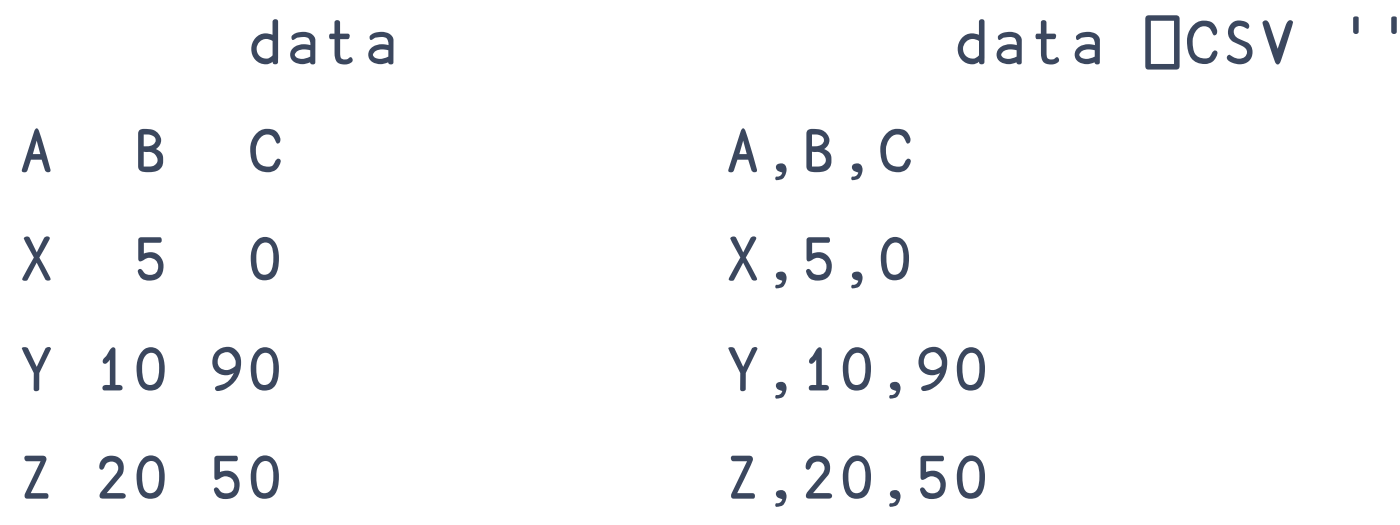

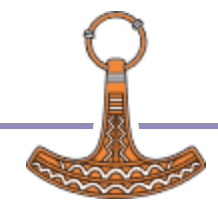

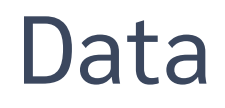

 $i \vee$ 

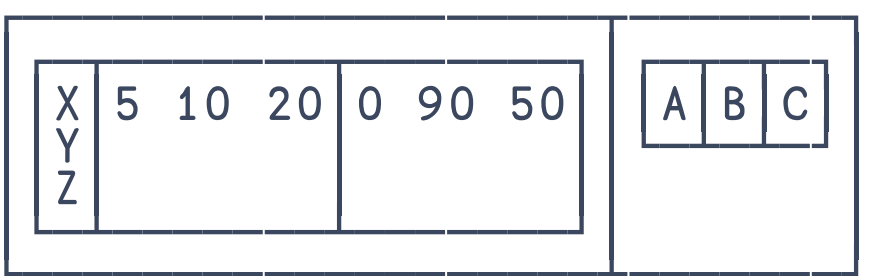

 $\sim 1/4$ iv □CSV  $A, B, C$  $X, 5, 0$ Y, 10, 90 Z, 20, 50

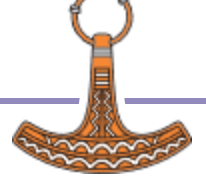

# Quick Chart functions

Create common chart types from specific data format

Bar Line  $\bullet$  $\bullet$ **Scatter**  $\Omega$  $\mathbf{o}$ Pie

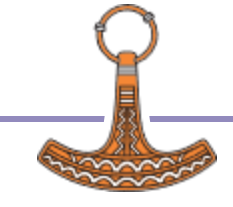

Default encoding

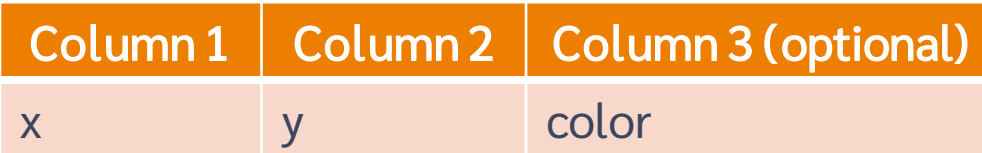

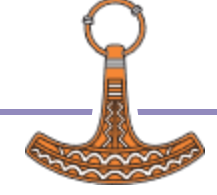

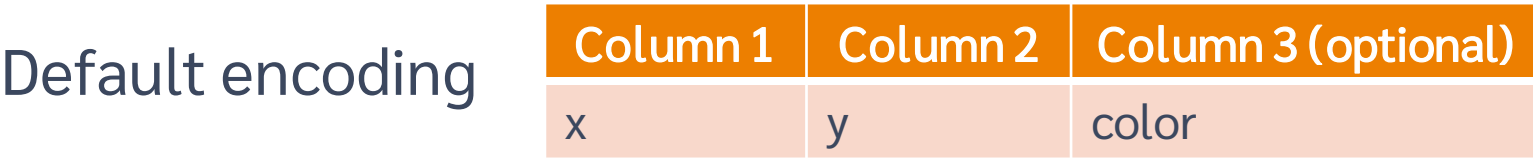

⎕←data←'AB'⍪'XYZ',⍪5 10 20

- A B
- X 5
- Y 10
- Z 20

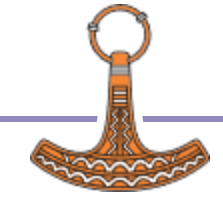

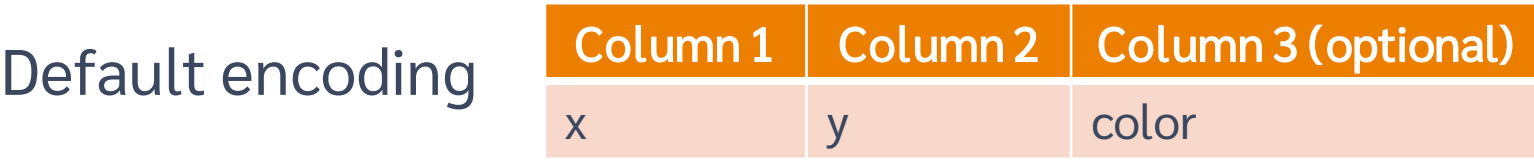

⎕←data←'AB'⍪'XYZ',⍪5 10 20

- A B
- X 5
- Y 10
- Z 20

#### View Chart.Bar data

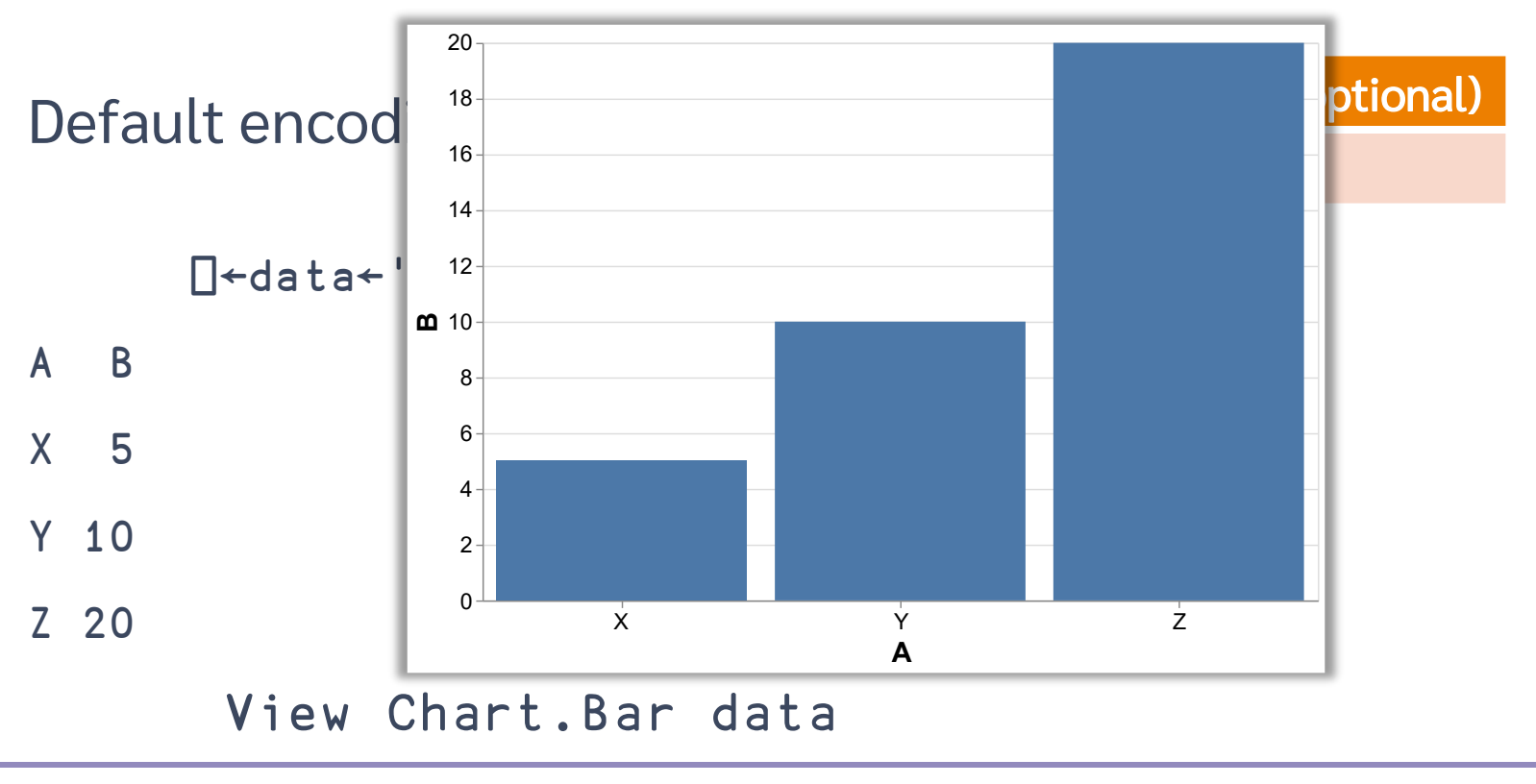

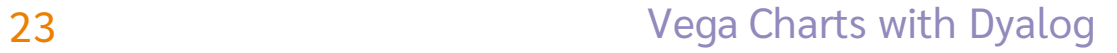

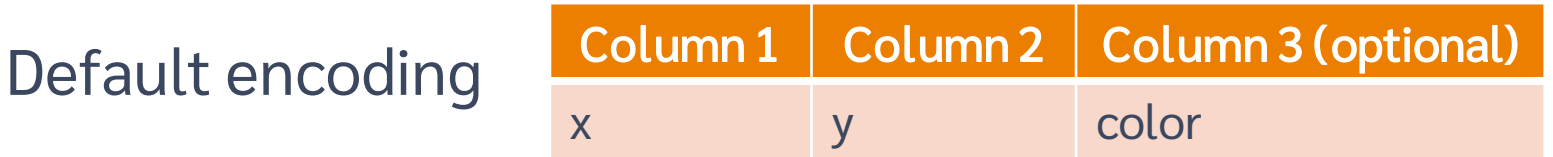

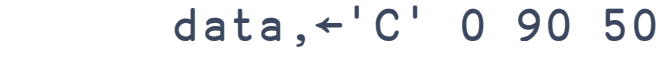

data

- A B C
- X 5 0
- Y 10 90
- Z 20 50

#### View Chart.Bar data

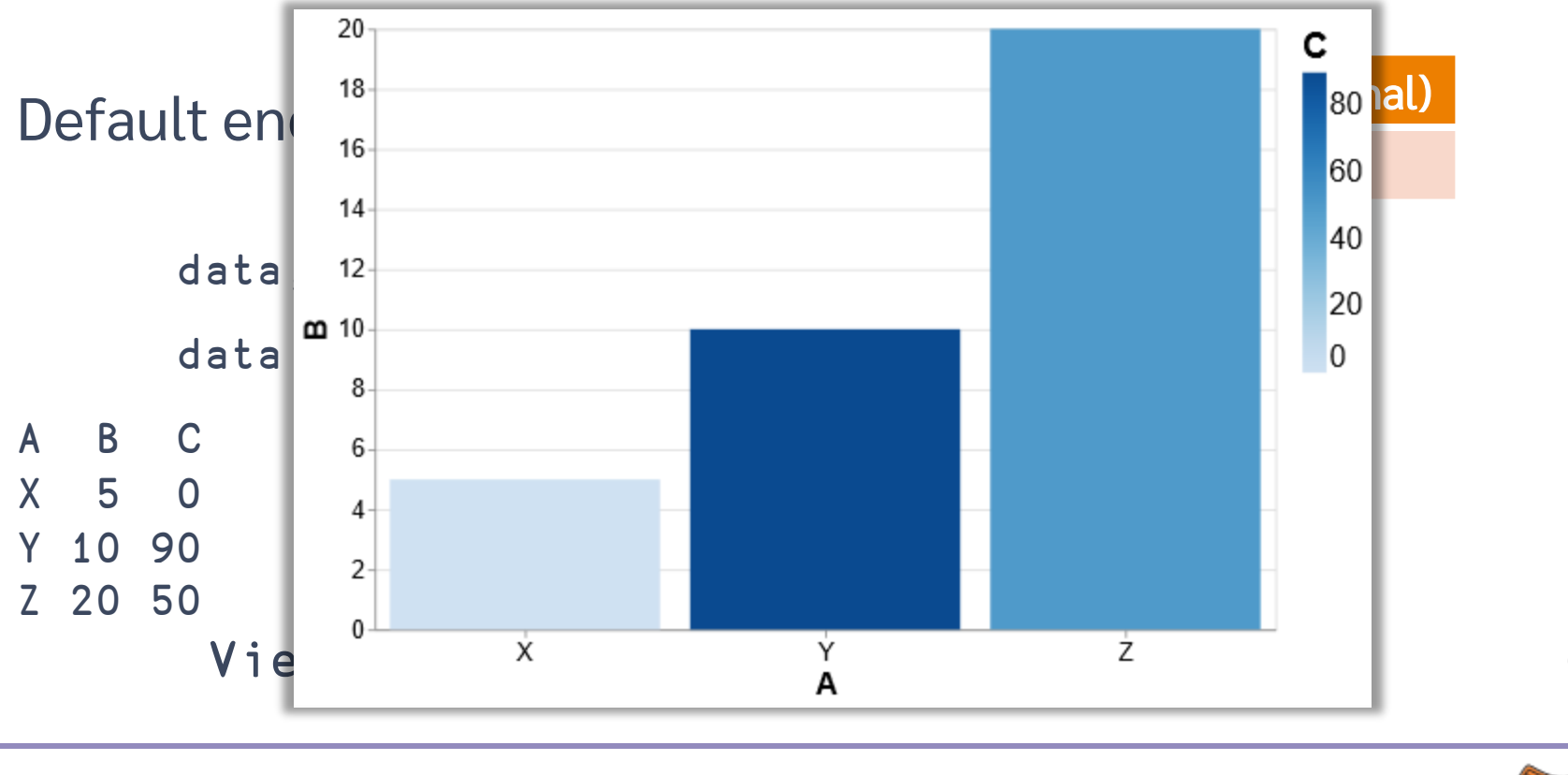

#### $Bar+$ { ##.Spec. (Encode'bar'Mark Chart) w  $\}$

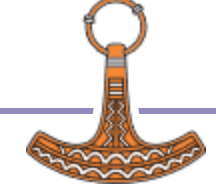

$$
x \leftarrow (\div x (02x1)) 1000
$$
  

$$
y \leftarrow 10x
$$

#### View Chart.Line 'x' 'sine';x,;y

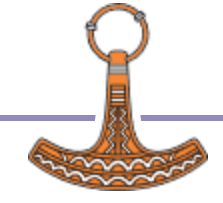

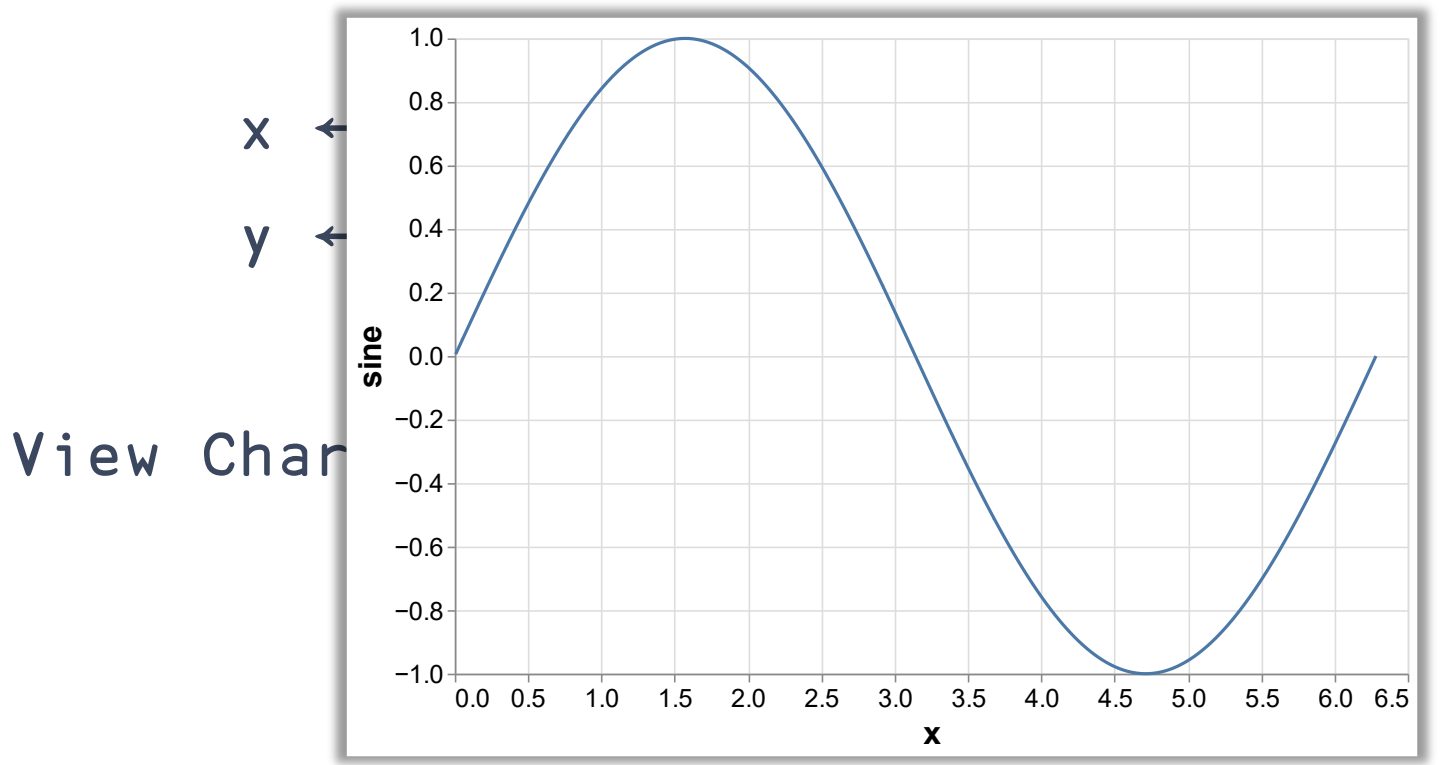

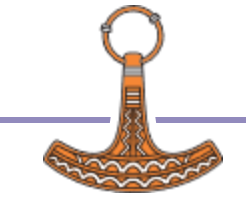

$$
x \leftarrow (\div x (o2x1)) 1000
$$
  
y \leftarrow \phi 1 2 0.0 x  
data \leftarrow 'x' 'sine' 'cos';x,y

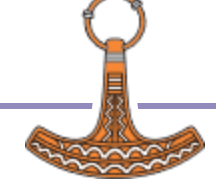

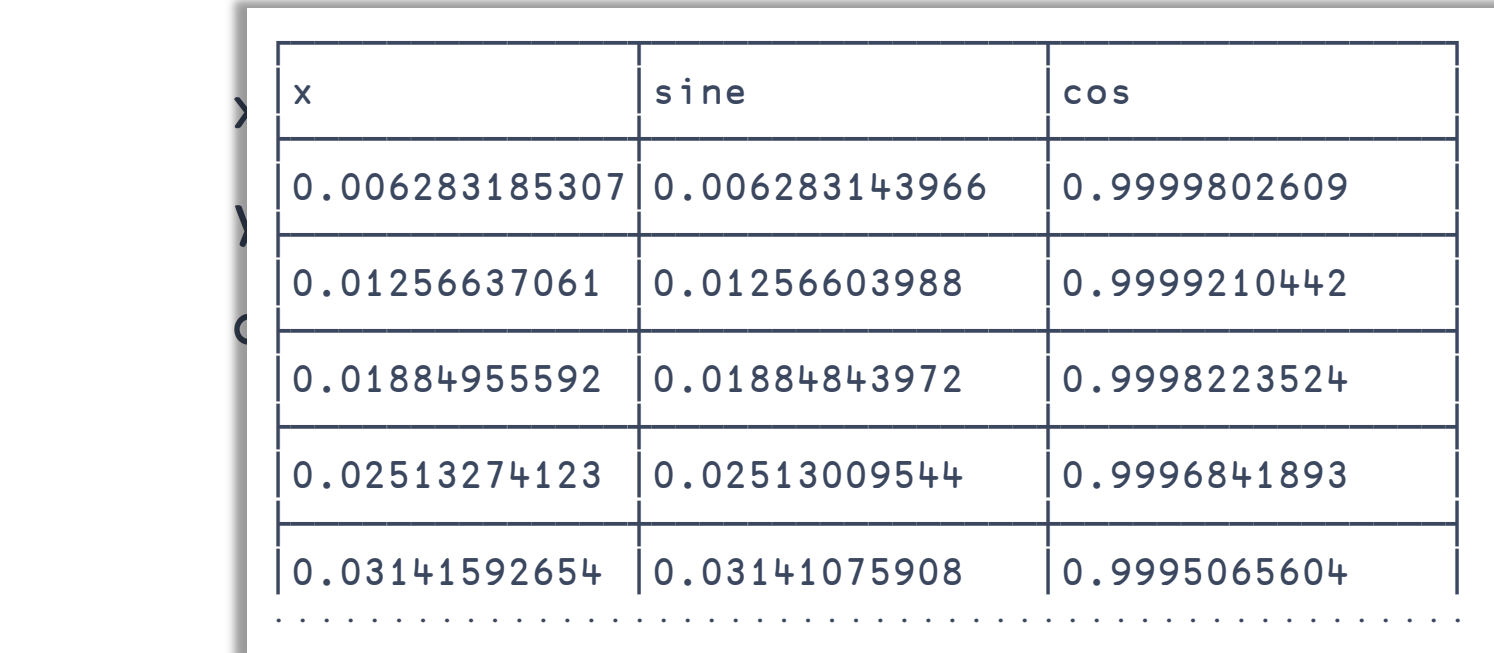

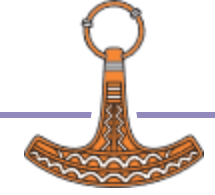

$$
x \leftarrow (\div x (o2x1)) 1000
$$
\n
$$
y \leftarrow \phi 1 2 0.0 x
$$
\n
$$
data \leftarrow 'x' 'sine' 'cos'7x,y
$$
\n
$$
Transform. Stack data
$$

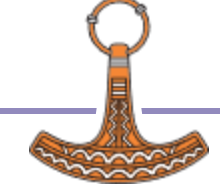

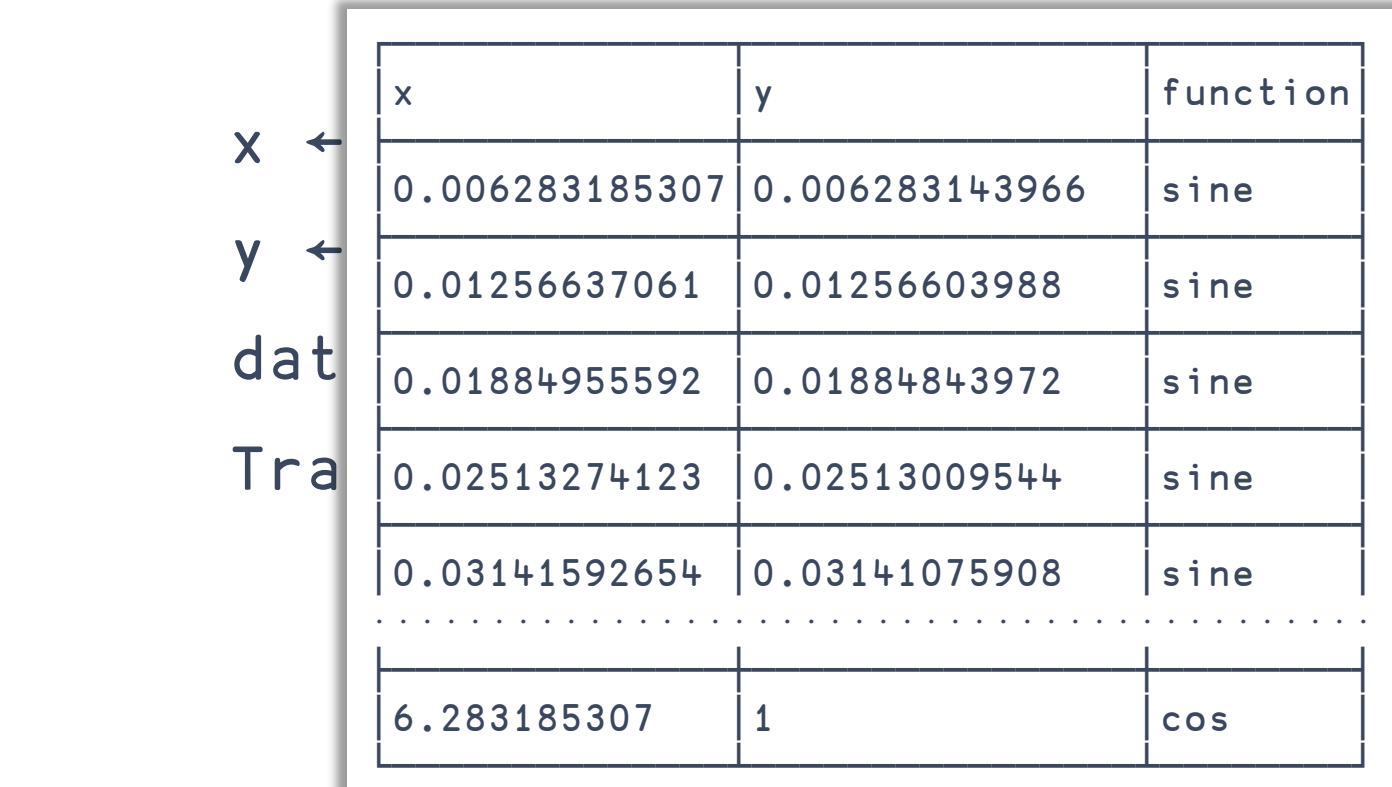

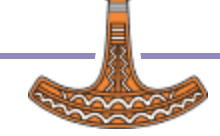

$$
x \leftarrow (\div x (o2x1)) 1000
$$
\n
$$
y \leftarrow \phi 1 2 0.0 x
$$
\n
$$
data \leftarrow 'x' 'sine' 'cos'7x,y
$$
\n
$$
Transform. Stack data
$$

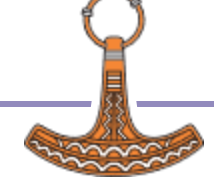

$$
x \leftarrow (\div x (o2x1)) 1000
$$
\n
$$
y \leftarrow \emptyset 1 2 0.0 x
$$
\n
$$
data \leftarrow 'x' 'sine' 'cos'7x,y
$$
\n
$$
View Chart.time Transform.Stack data
$$

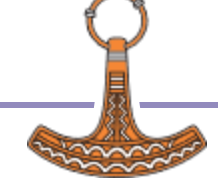

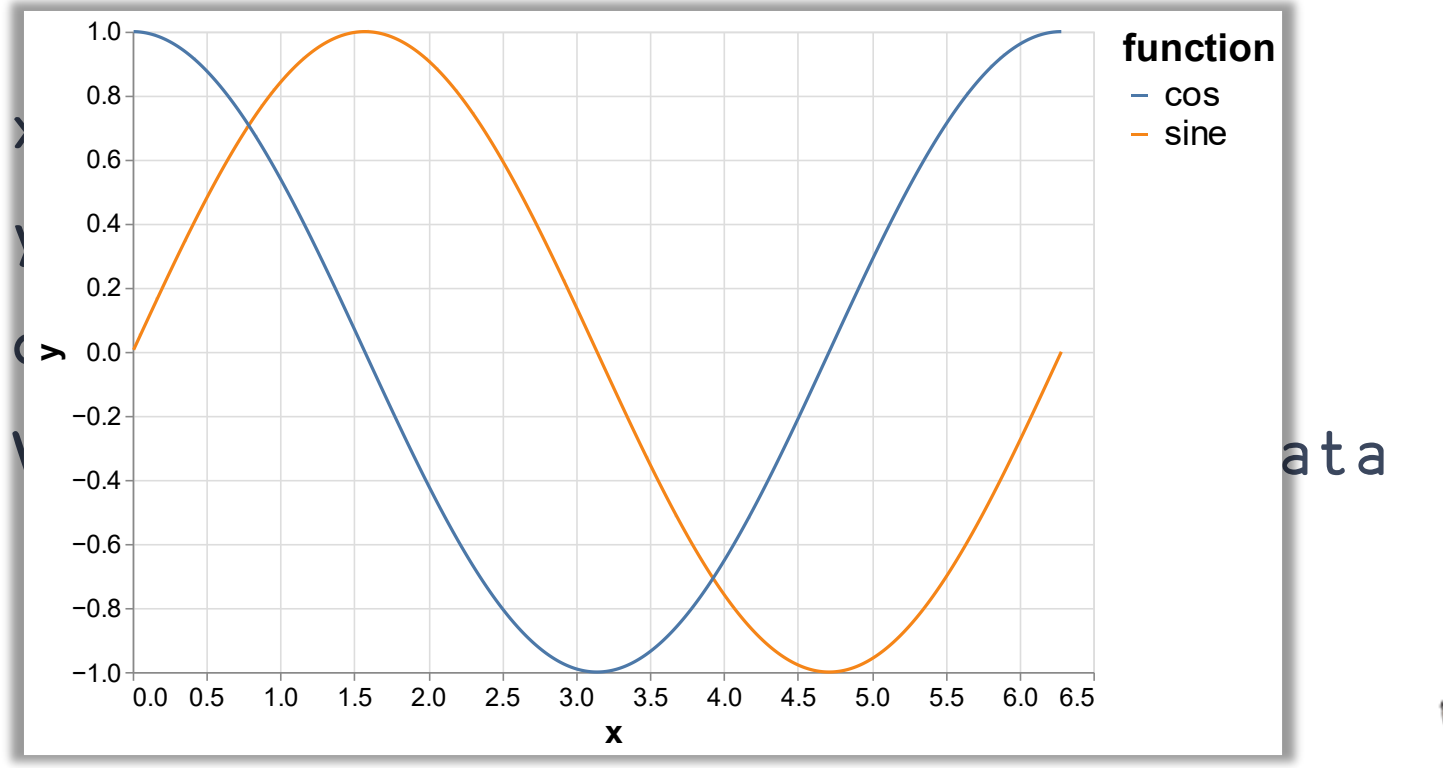

#### $Line \leftarrow \{$ ##. Spec. (Encode'line'Mark Chart) w  $\left\{ \right\}$

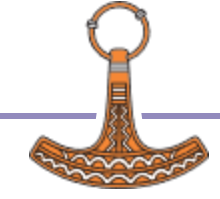

### **Chart.Scatter**

#### Scatter  $\left\{$ ##.Spec. (Encode'point'Mark Chart) w  $\mathbf{\}$

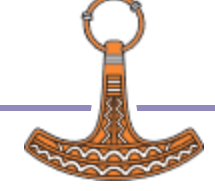

# Chart.Scatter

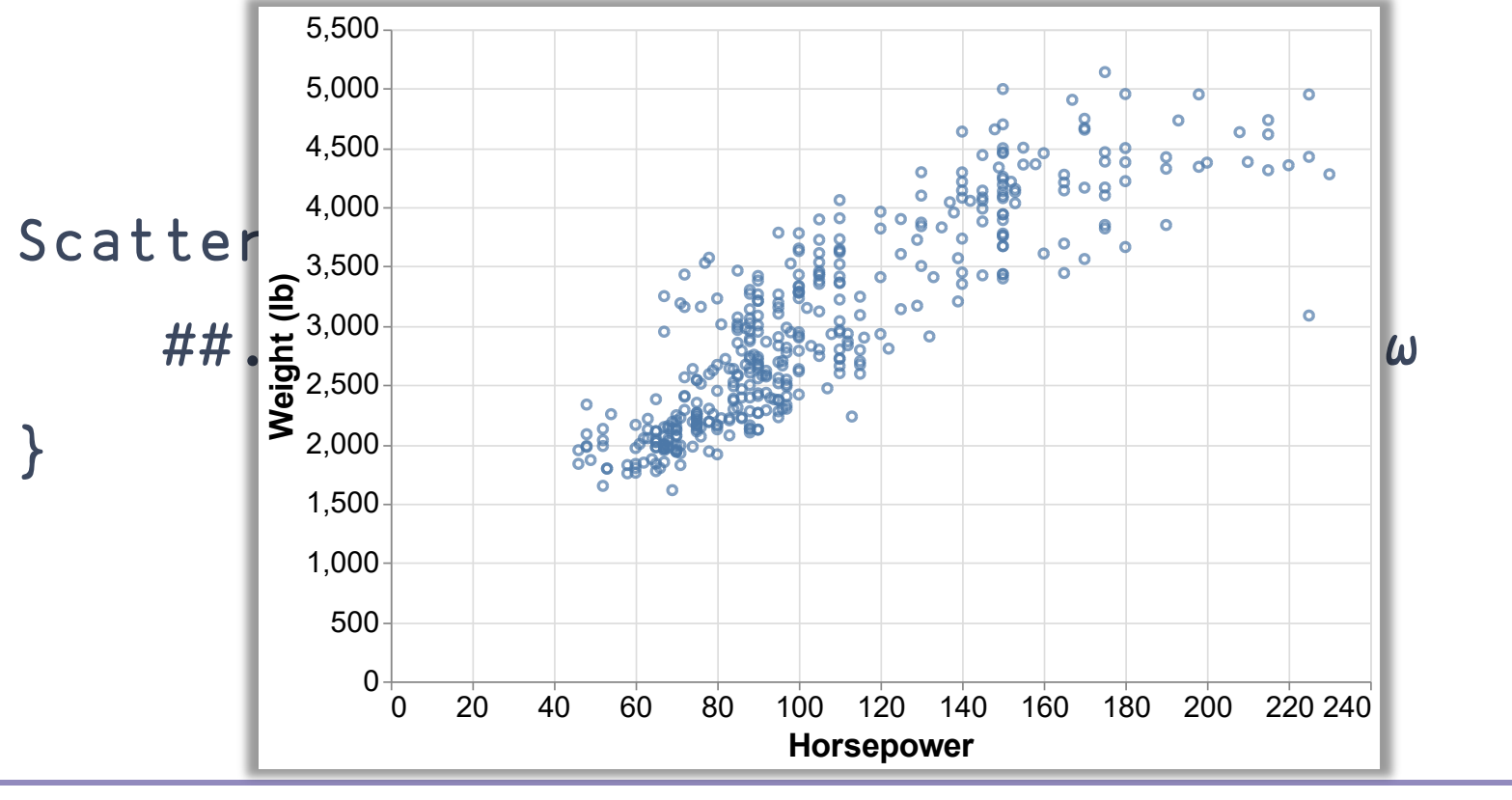

#### $Pie+$ { ##.Spec. (Encode'arc'Mark Chart) w  $\left\{ \right\}$

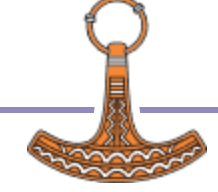

#### total ← barley[;2],∘(+⌿)⌸barley[;4]

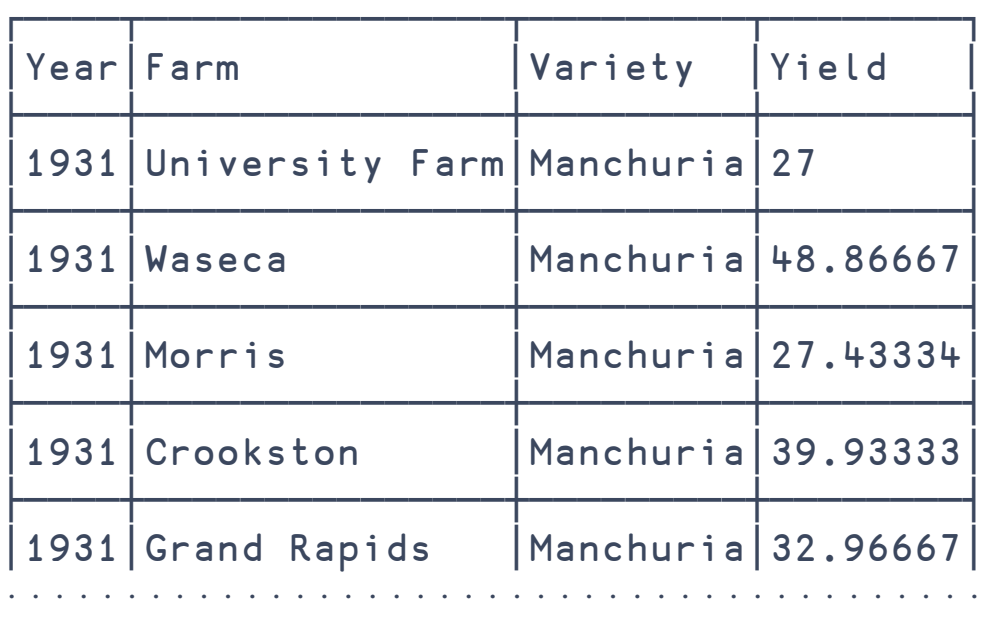

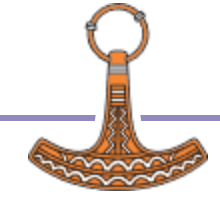

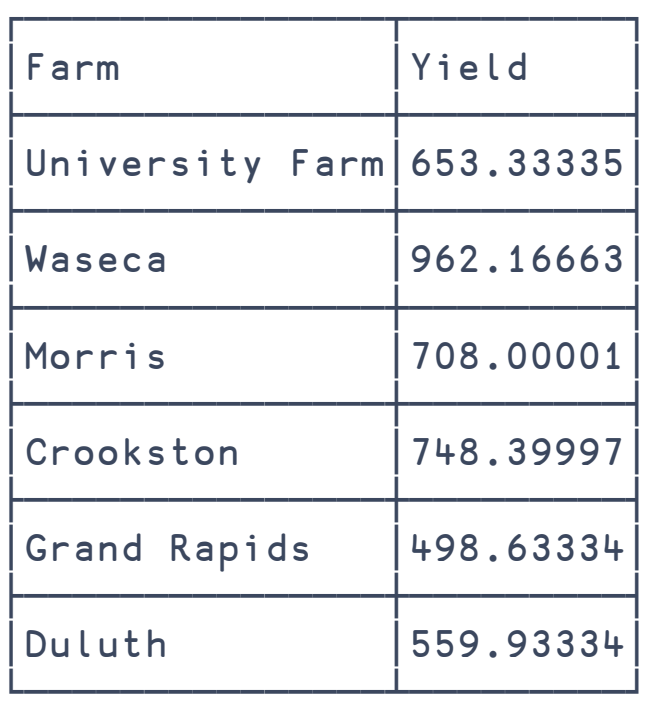

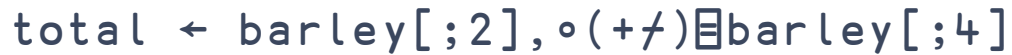

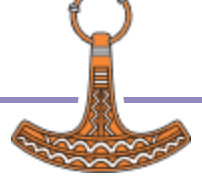

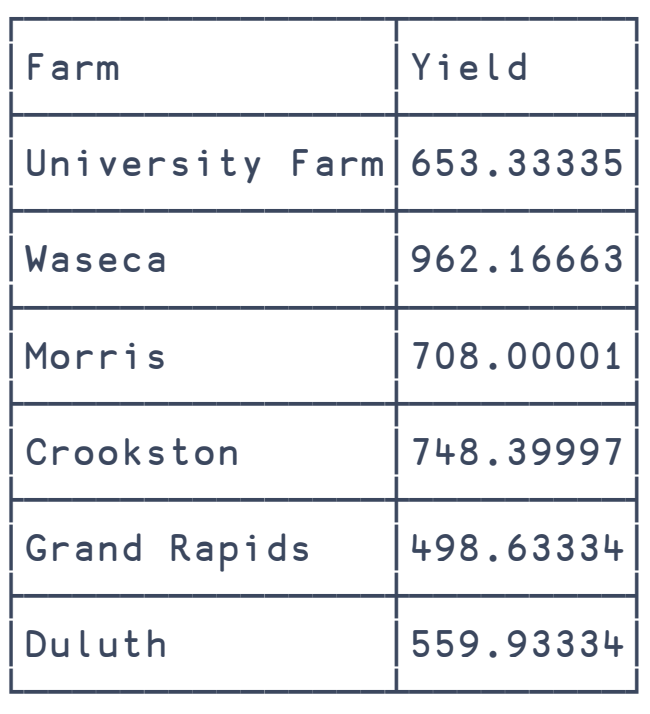

total ← barley[;2],∘(+⌿)⌸barley[;4] View Chart.Pie total

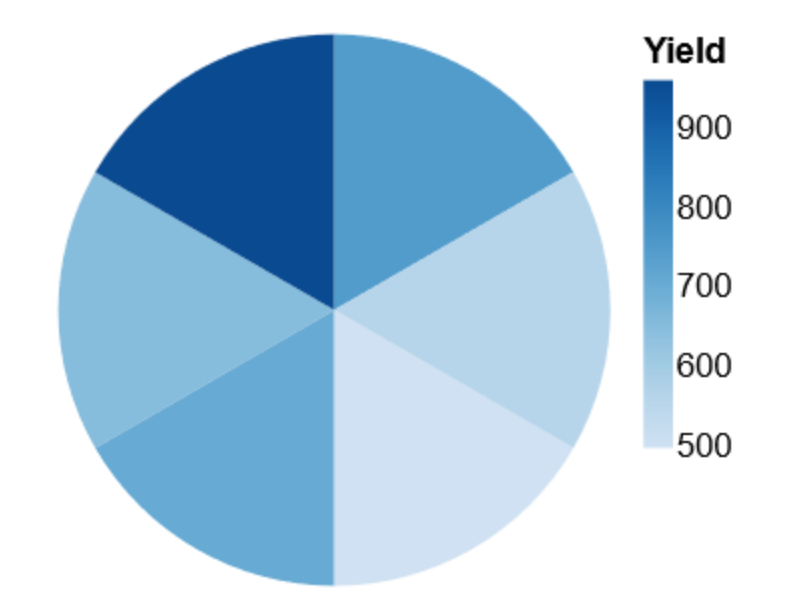

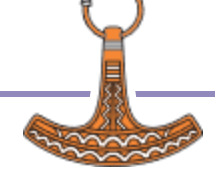

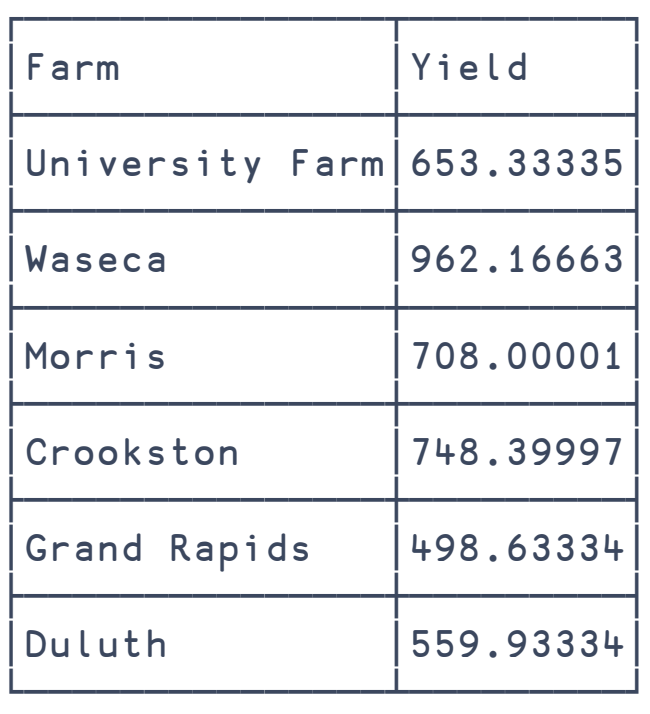

#### total ← barley[;2],∘(+⌿)⌸barley[;4] View Chart.Pie ⌽total • Crookston  $\bullet$  Duluth • Grand Rapids  $\bullet$  Morris • University Farm  $\bullet$  Waseca **Farm**

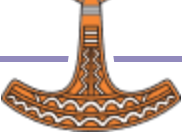

#### total ← barley[;2 1] $\{\alpha[1], (+/\omega), \alpha[2]\}$ 目barley[;4]

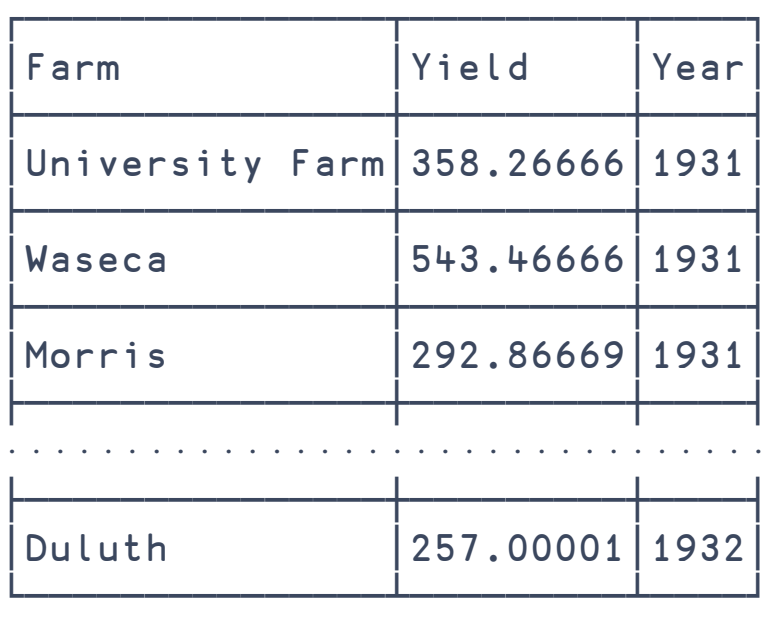

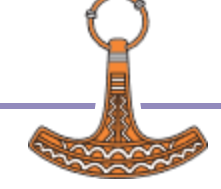

#### total ← barley[;2 1] $\{\alpha[1], (+/\omega), \alpha[2]\}$ 目barley[;4]

View Chart.Bar total

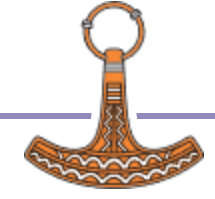

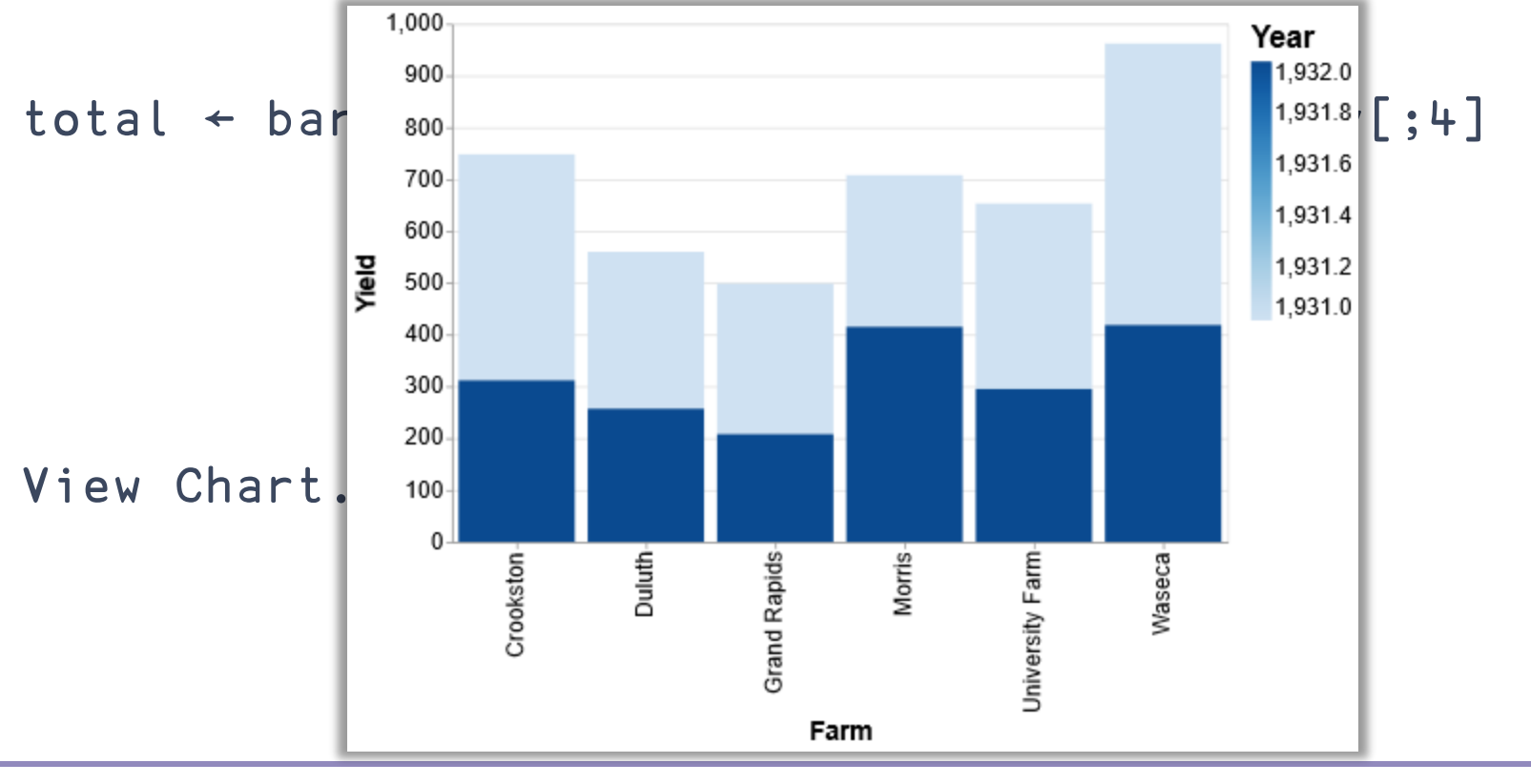

total ← barley[;2 1] $\{\alpha[1], (+/\omega), \alpha[2]\}$ 目barley[;4]

enc←'{xOffset:{field:"Year",type:"nominal"}, 'enc,← 'color:{type:"nominal"}}'

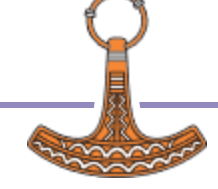

total ← barley[;2 1] $\{\alpha[1], (+/\omega), \alpha[2]\}$ 目barley[;4]

enc←'{xOffset:{field:"Year",type:"nominal"},' enc,← 'color:{type:"nominal"}}' top\_level ← '{title:"The Morris Mistake", fontSize:24}'

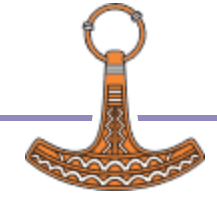

total ← barley[;2  $1$ ] $\{\alpha[1], (+/\omega), \alpha[2]\}$ Ebarley[;4]

enc←'{xOffset:{field:"Year",type:"nominal"},' enc,← 'color:{type:"nominal"}}' top\_level ← '{title:"The Morris Mistake", fontSize:24}' View enc Spec.Encode top\_level Chart.Bar total

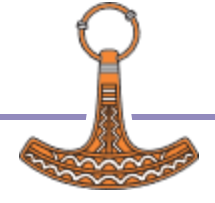

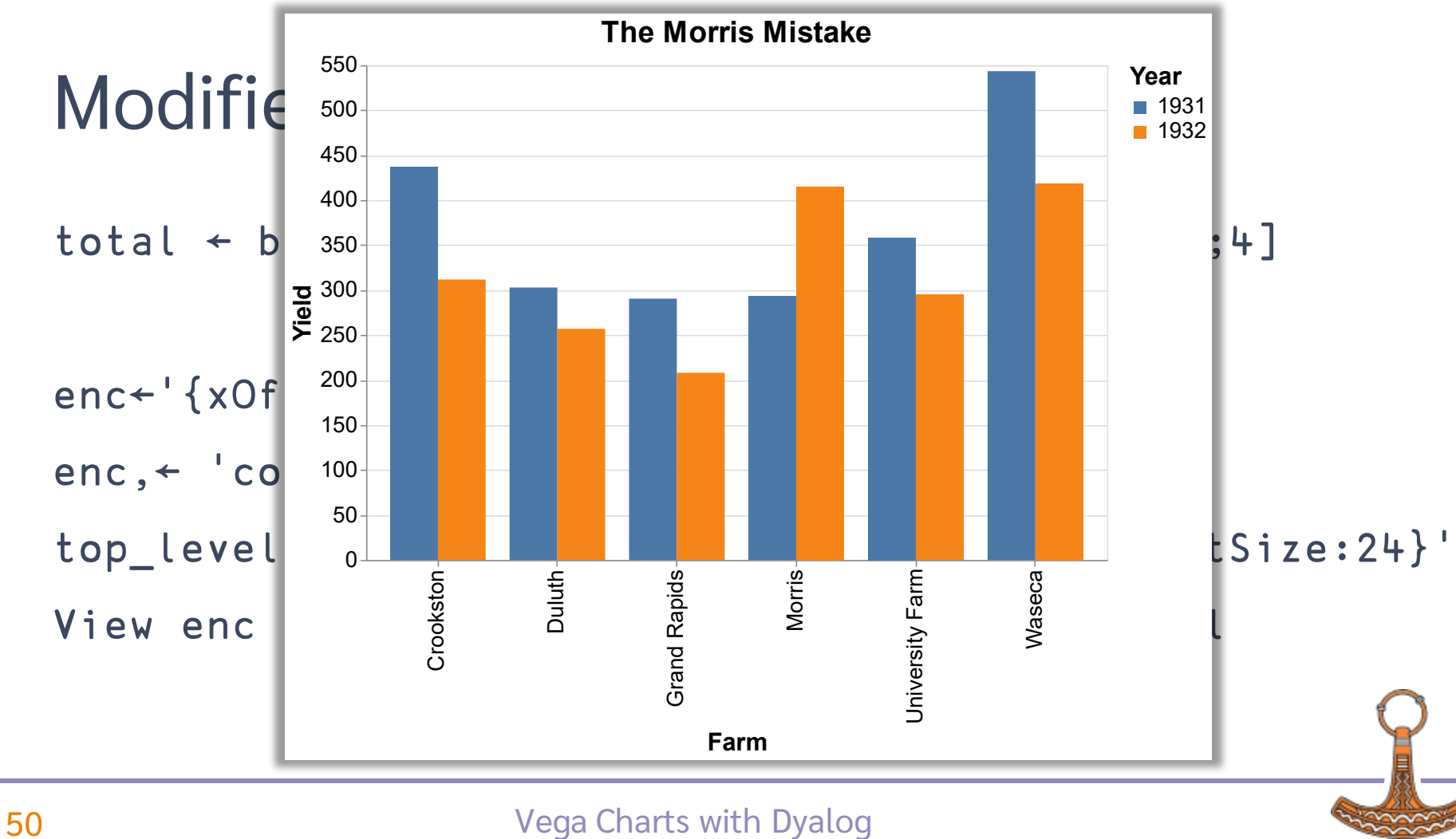

# What to do with this?

- github.com/JoshDavid/VegaLite
- github.com/the-carlisle-group/Playfair toolofthought.com/posts/charting-and-tidy-data
- Experiment and refine API
- More quick chart functions
- View compositions
- **Interactivity**
- An APL Visualisation Grammar?